## طريقة إصالح مشكل ضهور )- - -( على واجهة الجهاز و عدم ضهور أي شيء في التلفاز لجهاز إكولينك 3 CLASICO

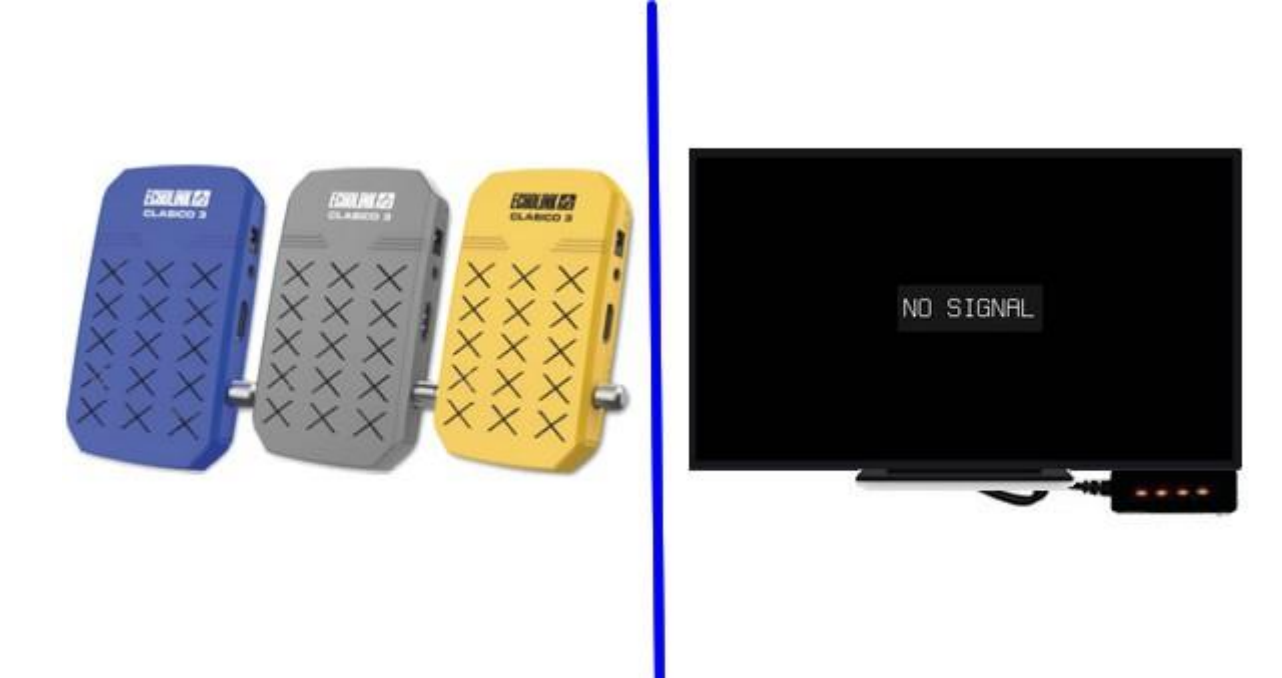

أوال قم بتحميل التحديت الخاص بالجهاز من الموقع **/[https://echolinkhd.com](https://echolinkhd.com/)**

تانيا غير إسم التحديت إلى Rom.bin تم ضعه في الفلاشة USB

تالتا قم بفصل الجهاز عن الكهرباء , بعدها قم بإيصال الفالشة USB مع جهازك تم أعد تشغيله مع الضغط مرتين أو تالت مرات على زر التشغيل/اإلطفاء الخاص بريموت كنترول

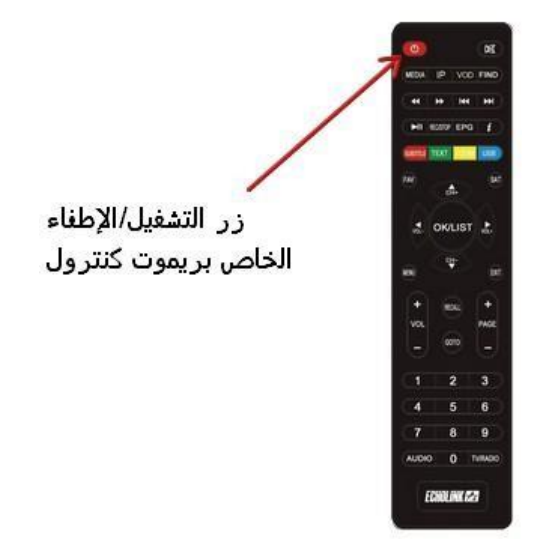

بعدها و بشكل تلقائي سوف يبدء الجهاز بتحميل التحديت كما هو موضح بالصورة أسفله ، بعد اإلنتهاء من تحميل التحديت سوف يعيد الجهاز تشغيل نفسه و العمل بشكل عادي .

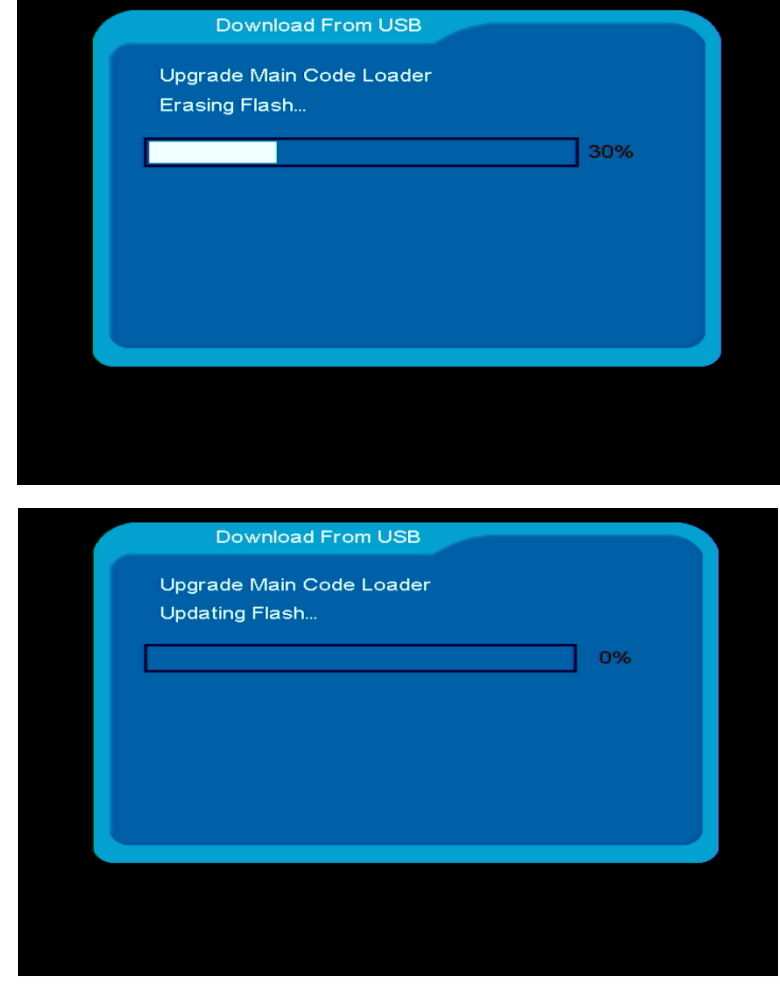

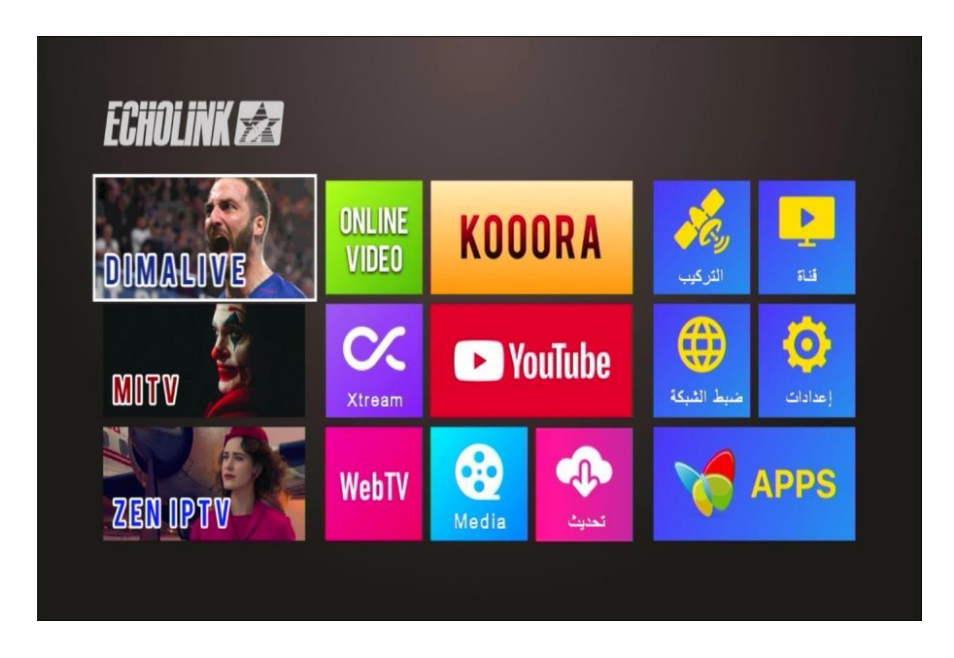

إلى اللقاء في تدوينات أخرى مفيدة